# PASSPORT USER GUIDE

Euromonitor International's Passport is an integrated online database, providing business intelligence on industries, economies and consumers. Its simple-to-use interface makes it easy to find relevant research.

This guide provides a detailed overview of how to use Passport, allowing you to find the information you need more efficiently.

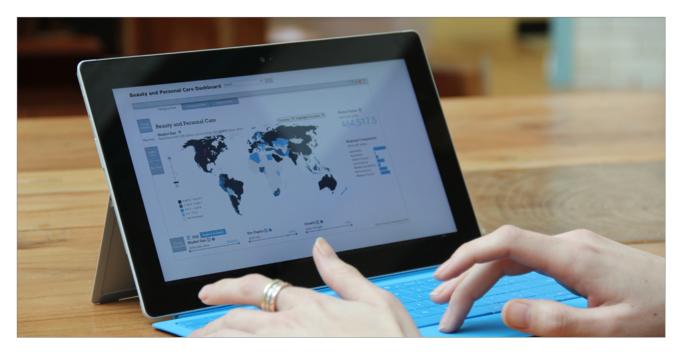

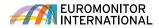

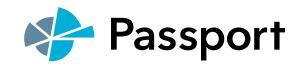

## The Homepage

Passport Home provides an overview of the latest information for industries, economies, consumers and more.

| Passport Search In                                                                | dustries Economies Consu                                                     | mers Companies                                                                | Euromonitor<br>Solutions                           | Help | ENTER KEYWORD                                     | α          |
|-----------------------------------------------------------------------------------|------------------------------------------------------------------------------|-------------------------------------------------------------------------------|----------------------------------------------------|------|---------------------------------------------------|------------|
| Search Full Tree<br>Get everything you need                                       |                                                                              | Browse<br>Explore a cate                                                      |                                                    |      |                                                   |            |
| CATEGORIES AND TOPICS                                                             | ✓ GO >                                                                       |                                                                               | IES AND TOPICS                                     |      | ~                                                 | 60 >       |
|                                                                                   |                                                                              | 2                                                                             |                                                    |      |                                                   |            |
| Search Statistics                                                                 | Find Analysis                                                                | 2<br>Explore Da                                                               | shboards                                           | :    | Saved Resear                                      | ch         |
| Search Statistics <ul> <li>Industries</li> <li>Economies and Consumers</li> </ul> | Find Analysis <ul> <li>Industries</li> <li>Economies and Consumer</li> </ul> | Explore Da<br>Select a dashb<br>and interactive                               | board for a visual                                 |      | Saved Resear<br>Access your saved<br>and content. |            |
| Industries     Economies and Consumers     CHOOSE INDUSTRY                        | Industries     Economies and Consumer CHOOSE INDUSTRY                        | Explore Da<br>Select a dasht<br>and interactive<br>understand him<br>CHOOSE C | board for a visual<br>e way to<br>gh-level trends. | ė    | Access your save<br>and content.                  | d searches |
| Industries     Economies and Consumers                                            | Industries     Economies and Consumer                                        | Explore Da<br>Select a dasht<br>and interactive<br>understand hig<br>CHOOSE D | board for a visual<br>e way to<br>gh-level trends. |      | Access your save                                  | d searches |

#### China's Prime Positioning Outlook: General Wellbeing and Energy Boost Offer Great Potential

Opinion | 22 Apr 2016

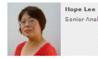

Nope Lee In health and wellness (HW), China has a highly fragmented and large prime positioning market, with retail value sales at around US\$117 billion in 2015, compared to Western Europa's US\$154 billion, according to Euromonitor International's preliminary research findings. Among all China's prime positioning categories, general wellbeing generated the most sales at around US\$99 billion

in 2015; it is also forecast to be the growth engine in 2015-2020, contributing nearly 00% of the net increase. In terms of market development, China's prime positioning market remains underdeveloped and this is reflected in the negligible sales of these categories: beauty from within, brain health and memory, cardiovascular health, immune support, urnary tract health and vision health. In Western Europe, for example, sales of cardiovascular health products vere around US\$2 billion in 2015, with products covering a wide range of foods and beverages, such as dairy, oils and fats, baked goods and juices. This contrast highlights the lack of research and development in China's tw food and beverage market and the potential business opportunities for Western brands and HW investors.

#### LEARN MORE ABOUT ECONOMIES IN 2016

Download a free report featuring insights fro our Economy, Finance and Trade, Industrial, Cities and Business Dynamics research

#### LEARN MORE ABOUT CONSUMERS IN 2016 Download a free report featuring insight

our Income and Expenditure, Lifestyles, Households, Population and Digital Consumer research

DID YOU KNOW?

#### GLOBAL MENU

- » Search: Create detailed custom searches to access specific information in Passport
- » Industries: Find statistics and analysis for each industry we research
- » Economies: Access global economic, demographic and marketing statistics
- » Consumers: Learn about consumer trends, demographics and preferences
- » Companies: Gain insight into company performance and competitor analytics
- » Euromonitor Solutions: Find answers for your custom research needs
- » Help: Access help videos, FAQ, definitions, methodology information and more
- 2

## SEARCH TILES

- » Search Full Tree: Search for data and analysis using a vertical hierarchical tree
- » Browse Tree: Search for data and analysis using a horizontal tree
- » Search Statistics: Jump to a high-level statistical view of top countries by industry or topic
- » Search Analysis: Quickly find relevant analysis by industry or topic
- » Explore Dashboards: Visually explore an industry and quickly understand large data sets

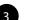

#### WHAT'S NEW

» Read the latest articles written by our expert analysts

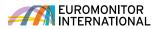

# Searching for Data

Passport's powerful search capabilities allow you to find information quickly.

| Search Full Tree                                                                          |                           | RECENT SEARCHES                   | SAVED SEARCHES |  |
|-------------------------------------------------------------------------------------------|---------------------------|-----------------------------------|----------------|--|
| Get everything you need                                                                   |                           | No recent searches are available. | 4              |  |
| CATEGORIES AND TOPICS                                                                     | ~ co >                    |                                   |                |  |
|                                                                                           | 1                         |                                   |                |  |
| Browse Tree                                                                               |                           |                                   |                |  |
| Explore a category or topic                                                               |                           |                                   |                |  |
| CATEGORIES AND TOPICS                                                                     | GO >                      |                                   |                |  |
| SEE DATA NOW Quick Market<br>Go directly to a data table by selecting<br>and geographies. | specific catego or topics |                                   |                |  |
| Add Categories and/or Topics (maximur                                                     | m of 15)                  |                                   |                |  |
| Add Categories and/or Topics (maximur                                                     | m of 15)                  |                                   |                |  |
|                                                                                           | m of 15)                  |                                   |                |  |

SEARCH ALL PASSPORT CONTENT » Using Search Full Tree or Browse Tree, build a search based on industry categories, city data, companies or brand names, nutrition or survey topics

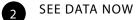

 » Access statistics for your search parameters, including: market sizes, brand and company shares, distribution, pricing and more

3 F

1

- RECENT SEARCHES
- » View your history to quickly replicate past searches

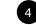

#### SAVED SEARCHES

» Refer to your saved searches in this tab

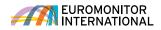

# Searching for Data Using Search Full Tree

Explore the category search hierarchy and select geographies.

| CATEGORIES AND TOPICS<br>(8)              | 2 GEOGRAPHIES (0)                                     |                                                                          | SEAR                                    | сн 〉     |
|-------------------------------------------|-------------------------------------------------------|--------------------------------------------------------------------------|-----------------------------------------|----------|
|                                           | gital Purchases X Internet Possession of Laptop X Per | Possession of Digital Devices centage of Households with Access to Inter | Possession of Smart Phone met Clear All |          |
| Type a specific category or topic to filt | er the available items                                |                                                                          |                                         |          |
| FIND A SPECIFIC CATEGORY OR T             | FOPIC                                                 |                                                                          |                                         | Q        |
|                                           |                                                       |                                                                          |                                         |          |
|                                           | ۶s                                                    |                                                                          |                                         |          |
| 🕂 🗌 Business Dynamics                     |                                                       |                                                                          |                                         |          |
| 😑 🗌 Digital Consumer                      |                                                       |                                                                          |                                         |          |
| 🕂 🔳 Digital Purchases                     |                                                       |                                                                          | 88                                      | <b>i</b> |
| + 🔳 Internet                              |                                                       |                                                                          |                                         | è        |
| + 🗌 Mobile Telecommu                      | unications                                            |                                                                          | 4                                       | è        |
| + 🔳 Possession of Digi                    | ital Devices                                          |                                                                          |                                         | B        |
| 🕂 🗌 Economy, Finance and                  | Trade                                                 |                                                                          |                                         |          |
| + 🗌 Households                            |                                                       |                                                                          |                                         |          |
| + Income and Expenditure                  | re                                                    |                                                                          |                                         |          |
| 🕂 🗌 Industrial (Entire Econo              | umy)                                                  |                                                                          |                                         |          |
| + Depulation                              |                                                       |                                                                          |                                         |          |
|                                           |                                                       |                                                                          |                                         |          |
|                                           |                                                       |                                                                          | 5                                       | хт )     |

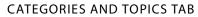

- » Erase a category by clicking the corresponding 'x' in the Categories and Topics tab
- » Click "Geographies" to the right of the tab to quickly advance to the next step after selecting a category

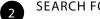

1

#### SEARCH FOR A CATEGORY

» Filter by a specific category or topic by typing in the search box

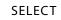

3

4

## SELECT CATEGORIES

- » Drill down into an industry to select subcategories
- » Click the (+) to expand the tree section and (-) to close the tree section
- » Click the 'i' to view the category's definition
- » Click the checkboxes to include the industry or category in your search

SELECT ALL SUBCATEGORIES » Click to quickly add all subcategories

of any category

5

- NOW CHOOSE GEOGRAPHIES
- » Click the blue "Next" button or "Geographies" next to the "Categories an Topics" tab to select geographies for your search

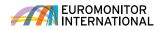

## Searching for Data Using Search Full Tree

| X Ausselle X Cenede     X Ausselle        X Esuador     X North Americe     X Asia Pacific     X Beilize     Clear All     Pipe a specific geography to filter the available items     Select a Predefined Geography list     O Introduct     O Introduct     Select a Predefined Geography list     O Introduct     O Introduct     Select a Predefined Geography list     O Introduct     O Introduct <th>CATEGORIES AND TOPICS GEOGRAPHIES (15)</th> <th>6</th> <th>SEARCH</th> | CATEGORIES AND TOPICS GEOGRAPHIES (15)                                                                                                    | 6                               | SEARCH  |
|----------------------------------------------------------------------------------------------------|----------------------------------------------------------------------------------------------------|---------------------------------|---------|
| X Delize Clear All     Type a specific geography to filter the available items   Select a Predefined Geography list   2     2     C     Q     Q     Q     Q     Q     Q     Q     Q     Q     Q     Q     Q     Q     Q     Q     Q     Q     Q     Q     Q     Q     Q     Q     Q     Q     Q     Q     Q     Q     Q     Q     Q     Q     Q     Q     Q     Q     Q </th <th>X Australia X China X USA X Argentin</th> <th>a X Brezil X Dominican Republic</th> <th></th>                                                                                                    | X Australia X China X USA X Argentin                                                                                                    | a X Brezil X Dominican Republic |         |
| Type a specific geography to filter the available items                                                                                                    | X Ecuador X North America X Asia Pacific X Latin America                                                                                                    | X Aruba X Bahamas X             | Bolivia |
| 2 PIND A SPECIFIC GEOGRAPHY                                                                                                    | X Delize Cleor All                                                                                                    |                                 |         |
| 2 FIND A SPECIFIC GEOGRAPHY                                                                                                    |                                                                                                    |                                 |         |
| • GEOGRAPHIES           • • • • • • • • • • • • • • •                                                                                                    | Type a specific geography to filter the available items                                                                                                    | Select a Predefined Geograph    | y list  |
| <ul> <li>World</li> <li>Asia Pacific</li> <li>Australasia</li> <li>Eastern Europe</li> <li>Latin America</li> <li>Anguilla</li> <li>Antigua</li> <li>Argentina</li> </ul>                                                                                                    | FIND A SPECIFIC GEOGRAPHY                                                                                                    | Q A Mericas                     | -       |
| Asia Pacific <p< th=""><th>GEOGRAPHIES</th><th></th><th></th></p<>                                                                                                    | GEOGRAPHIES                                                                                                    |                                 |         |
| <ul> <li>Eastern Europe</li> <li>Latin America</li> <li>Anguilla</li> <li>Antigua</li> <li>Argentina</li> </ul>                                                                                                    | _                                                                                                    |                                 |         |
| Latin America Anguilla Antigua Argentina 5                                                                                                    | 3 World                                                                                                    |                                 |         |
| Anguilla Antigua  Argentina 5                                                                                                    | 3 World<br>• Asia Pacific                                                                                                    |                                 |         |
| Antigua  Argentina  5                                                                                                    | 3 World                                                                                                    |                                 |         |
| (+)  Argentina 5                                                                                                    | 3 World                                                                                                    |                                 |         |
| 3                                                                                                    | 3 World                                                                                                    |                                 |         |
| Aruba                                                                                                    | 3       World         (+)       Asia Pacific         (+)       Australasia         (+)       Eastern Europe         (=)       Itatin America         (I)       Anguilla   |                                 |         |
|                                                                                                    | 3                                                                                                    |                                 | 5       |
|                                                                                                    | <ul> <li>World</li> <li>Asia Pacific</li> <li>Australasia</li> <li>Eastern Europe</li> <li>Latin America</li> <li>Anguilla</li> <li>Antigua</li> <li>Argentina</li> </ul> |                                 | 5       |

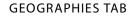

- » Erase a geography by clicking the corresponding 'x' in the Geographies tab
- » Click "Categories and Topics" to the left of the tab to return to category selection

TYPE A SPECIFIC GEOGRAPHY » Filter by a specific geography by typing in the search box

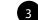

1

2

- **GEOGRAPHY HIERARCHY**
- » Select a single region or drill down to select countries
- » Click the (+) to expand the tree section and (-) to close the tree section

4

- SELECT A PREDEFINED LIST
- » Click to see a drop-down list of predefined regions or countries

5 SELECT A

- SELECT ALL CITIES
- » Click to quickly add all cities in the selected country

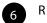

- RUN SEARCH
- » Click to see a list of all statistics and analysis related to your search parameters

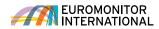

## Searching for Data Using Browse Tree

Explore the category search hierarchy and select geographies.

| :h: Categories a               |                       |                  |                        |                  |                      |                      |          |  |
|--------------------------------|-----------------------|------------------|------------------------|------------------|----------------------|----------------------|----------|--|
| in: Categories a               | and the second second |                  |                        |                  |                      |                      |          |  |
| your query select your cate    |                       |                  | and select its sub-ite | ms. Once a categ | ory or topic has bee | en added, add a geog | graphic  |  |
| hen start the search.          |                       |                  |                        |                  |                      |                      |          |  |
| ATEGORIES AND<br>OPICS (4)     | GEC                   | GRAPHIES (4)     |                        |                  |                      | Sear                 | rch 🚶    |  |
|                                |                       |                  |                        |                  |                      |                      |          |  |
| Alcoholic Drinks               | Beer                  | Spirits X RT     | 'Ds/High-Strength Pr   | emixes Clo       | ar All               |                      |          |  |
|                                |                       |                  |                        |                  |                      |                      |          |  |
|                                |                       |                  |                        |                  |                      |                      |          |  |
| pecific category or topic to f |                       | items 2          |                        |                  |                      |                      | 0        |  |
| A SPECIFIC CATEGORY OR         | TOPIC                 | y                |                        |                  |                      |                      | Q        |  |
| Here 3 stegories and 1         | Topics ~ >            | ALCOHOLIC DRINKS |                        |                  |                      |                      |          |  |
|                                |                       |                  |                        |                  |                      |                      |          |  |
| elect All                      |                       |                  |                        |                  |                      |                      |          |  |
|                                |                       | RTDs/High-Stre   |                        | 4                |                      |                      | ×        |  |
| er                             |                       | Premixes         | <i>i</i> ) I <u>I</u>  | 3 / L            | Wine                 | () 🗄                 |          |  |
| der/Perry                      | D                     | Spirits          | 1                      | i >              |                      |                      |          |  |
|                                |                       |                  |                        |                  |                      |                      |          |  |
|                                |                       |                  |                        |                  |                      |                      | $\sim$ 5 |  |
|                                |                       |                  |                        |                  |                      |                      |          |  |

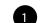

#### CATEGORIES AND TOPICS

- » Drill down into an industry to select subcategories
- » Click the blue '>' to expand a category or subcategory
- » Click the 'i' to view the category's definition
- » Erase a category by clicking the corresponding 'x' in the Categories and Topics tab

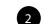

- TYPE A SPECIFIC CATEGORY
- » Filter by a specific category or topic by typing in the search box
- 3

4

- BREADCRUMB
- » Click the drop-downs in this bar to quickly jump to any subcategory in your subscription
- SELECT ALL SUBCATEGORIES » Click to quickly add all subcategories of any category
- 5 NOW CHOOSE GEOGRAPHIES
  - » Click the Geographies tab or blue
     Next button to select geographies
     for your search

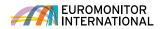

## Searching for Data Using Browse Tree

|                                                                                       | and Tanian         |                         |                      |                    |                      |                     |            |
|---------------------------------------------------------------------------------------|--------------------|-------------------------|----------------------|--------------------|----------------------|---------------------|------------|
| arch: Categories a<br>uild your query select your cate<br>tion then start the search. | -                  | cs or drill down to vie | ew and select its su | ub-items. Once a c | ategory or topic has | been added, add a g | eographic  |
| CATEGORIES AND                                                                        | 0                  |                         | _                    |                    |                      | ٩.                  | 5<br>earch |
| TOPICS (4)                                                                            | GEO GEO            | GRAPHIES (4)            |                      |                    |                      |                     |            |
| × World × Anguill                                                                     | la X Domi          | inican Republic         | × Nicaragua          | Clear All          |                      |                     |            |
|                                                                                       |                    |                         |                      |                    |                      |                     |            |
|                                                                                       |                    |                         |                      |                    |                      |                     |            |
|                                                                                       | he available items |                         |                      |                    | Select a Predefined  | 3<br>araphy list    |            |
| a specific geography to filter t                                                      | _                  |                         |                      |                    |                      |                     |            |
| a specific geography to filter t                                                      | 2                  |                         |                      | Q                  | GEOGRAPHIES          |                     | ~          |
| IND A SPECIFIC GEOGRAPHY                                                              | •                  | IEDICA                  |                      | Q                  | GEOGRAPHIES          |                     | ~          |
|                                                                                       | 2                  | IERICA                  |                      | Q                  | GEOGRAPHIES          |                     | ~          |
| IND A SPECIFIC GEOGRAPHY                                                              | •                  | IERICA                  |                      | Q                  | GEOGRAPHIES          |                     | ~          |
| IND A SPECIFIC GEOGRAPHY Are He 4 Geographies                                         | •                  | IERICA                  |                      | Q                  | GEOGRAPHIES          |                     | ~          |
| IND A SPECIFIC GEOGRAPHY Are He 4 Geographies Select All                              | •                  |                         |                      | Q                  |                      |                     | ~          |
| IND A SPECIFIC GEOGRAPHY Are He 4 Geographies Select All                              | •                  |                         |                      | Q                  |                      |                     | ~          |

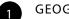

**GEOGRAPHY HIERARCHY** 

- » Select a single region or drill down to select countries
- » Click the blue '>' to expand a region or country
- » Erase a selection by clicking the corresponding 'x' in the Geographies tab
- **TYPE A SPECIFIC GEOGRAPHY** 2 » Filter by a specific geography by typing in the search box
  - SELECT A PREDEFINED LIST » Click to see a drop-down list of predefined regions or countries

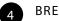

- BREADCRUMB
- » Click the drop-downs in this bar to quickly jump to any geography in your subscription

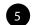

3

#### **RUN SEARCH**

» Click to see a list of all statistics and analysis related to your search parameters

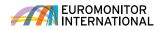

## **Understanding the Results Page**

The Results Page contains the data matching your search criteria. View data and analysis

#### or create a personalised results list.

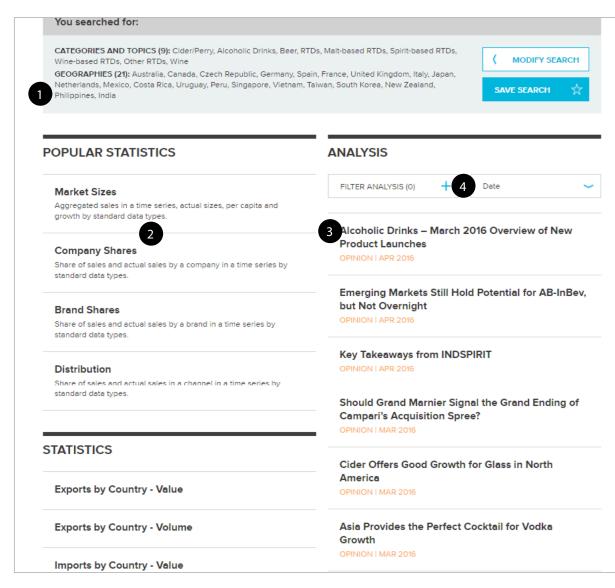

## RESULTS

- » Review your selected Categories and Topics or Geographies
- » Click Modify Search to navigate back to the search and modify selections
- » Click Save Search to add the current search to your saved searches

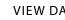

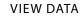

- » Select popular statistics, such as: market sizes, company shares, brand shares or distribution
- » Access data by off-trade vs on-trade or products by ingredient

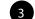

2

#### VIEW ANALYSIS

» View global, strategy and industry briefings, datagraphics, opinions and other relevant articles

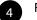

#### FILTER RESULTS

» Filter analysis results by category, geography, content types or other information sources

# **Using Statistics**

| Passport Sea               | rch Industries     | Economies Consume <del>r</del> s   | Compar | nies   | Euromo<br>Solution | nitor<br>s | Help   | SEAR   |  |
|----------------------------|--------------------|------------------------------------|--------|--------|--------------------|------------|--------|--------|--|
| Statistics                 |                    |                                    |        |        |                    |            |        |        |  |
| Back To Results            |                    |                                    |        |        |                    |            |        |        |  |
| BACK TO RESULTS            |                    |                                    |        |        |                    |            |        |        |  |
| ± = 0 s                    | Distribution   His | toric   Off-trade Volume   % break | down   |        |                    |            |        |        |  |
|                            | Key: 🖻 Related A   | Analysis III View Chart            |        |        |                    |            |        |        |  |
| Convert Data 🔻             | Change View        | -                                  | 2000 - | 2010 - | 2011 🔻             | 2012       | 2012   | 2014 - |  |
| 🗄 Unit type                | Alcoholic Drinks   |                                    | 2009 • | 2010 • | 2011 •             | 2012 •     | 2013 • | 2014 • |  |
| UVolume conversions        | World              |                                    |        |        |                    |            |        |        |  |
| 🗄 Unit multiplier          | 🕅 🖻 th             | Store-Based Retailing              | 99.2   | 99.2   | 99.0               | 98.9       | 98.8   | 98.6   |  |
| Growth                     | 🔲 🗉 ıl.            | Grocery Retailers                  | 97.0   | 96.9   | 96.7               | 96.7       | 96.7   | 96.6   |  |
| Year-on-year growth<br>(%) | 🔲 🛛 th             | Discounters                        | 3.7    | 3.7    | 3.8                | 3.9        | 3.9    | 4.0    |  |
| Period growth              | <b>□</b> ■ 11.     | Food/drink/tobacco<br>specialists  | 19.7   | 19.5   | 19.2               | 19.2       | 19.5   | 19.8   |  |
| Patrias ta anticat         | E 84               | Hypermarkets                       | 11.2   | 11.5   | 11.7               | 11.9       | 12.3   | 12.5   |  |
| Change Time Series         | E ii.              | Small Grocery Retailers            | 30.6   | 30.2   | 29.6               | 29.3       | 30.0   | 29.6   |  |
| Change Data Types          | 🔲 🖬 da             | Convenience Stores                 | 5.6    | 5.5    | 5.4                | 5.5        | 5.7    | 5.8    |  |
| Change Categories          | 🔲 🗉 ıl.            | Forecourt Retailers                | 2.5    | 2.4    | 2.3                | 2.3        | 2.2    | 2.2    |  |
| Change Geographies         | 🛄 🖻 d.             | Independent Small<br>Grocers       | 22.5   | 22.4   | 21.8               | 21.5       | 22.0   | 21.5   |  |
| Asia Pacific               | 🔲 🗉 ılı            | Supermarkets                       | 23.4   | 24.0   | 24.7               | 25.0       | 25.6   | 25.8   |  |
| 🗄 🔲 Australasia            | 🛄 🖬 da             | Other Grocery Retailers            | 8.5    | 7.9    | 7.8                | 7.4        | 5.3    | 4.9    |  |
| Eastern Europe             |                    | Non-Grocery Retailers              | 2.2    | 2.3    | 2.3                | 2.3        | 2.1    | 2.0    |  |
| Latin America              | 🔲 🗆 ıl.            | Parapharmacies/Drugstores          | 0.4    | 0.4    | 0.4                | 0.4        | 0.4    | 0.4    |  |
| Middle East and     Africa |                    | Mixed Retailers                    | 1.8    | 1.9    | 1.9                | 1.9        | 1.7    | 1.6    |  |
| 🗉 📃 North America          | . E ili            | Department Stores                  | 0.2    | 0.2    | 0.2                | 0.2        | 0.2    | 0.2    |  |
| Western Europa             |                    | Mass Merchandisers                 | 1.2    | 1.3    | 1.3                | 1.2        | 1.1    | 1.0    |  |
| More Results               |                    | Variety Stores                     | 0.1    | 0.1    | 0.1                | 0.1        | 0.1    | 0.1    |  |
| Market Sizes               |                    | Warehouse Clubs                    | 0.2    | 0.3    | 0.3                | 0.3        | 0.3    | 0.3    |  |
|                            |                    |                                    |        |        |                    |            |        |        |  |

#### OUTPUT DATA

» Export the data to Excel\* or PDF, print it or save it to the Saved Research section (\*includes Export to My Downloads)

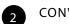

1

#### CONVERT DATA

- » Use these controls to change your data:
  - » Change the currency
  - » Switch current value data (nominal) to constant value data (real)
  - » Change unit multipliers or volume conversion
  - » Find growth

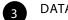

#### DATA CONTROLS

» Use these controls to change the data type, time period, categories and geographies

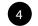

#### MORE RESULTS

 » Access related sets of statistics, such as company shares, brand shares and distribution

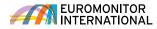

# **Understanding Analysis**

Depending on the type of results you selected, there are a number of ways you can navigate and output your analysis easily.

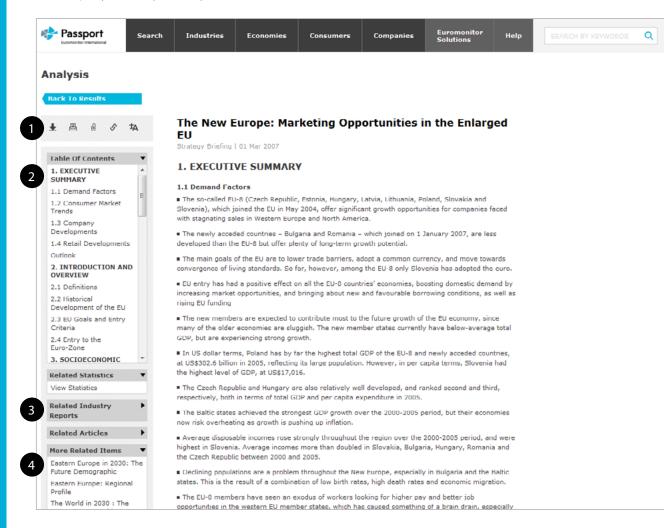

## OUTPUT OPTIONS

## » Export the report to PDF, print it, or save it to the Saved Research section

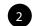

#### TABLE OF CONTENTS

» Easily navigate to different areas of the report

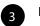

#### **RELATED REPORTS**

» Access complete versions of related reports with extra analysis

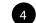

#### MORE RELATED ITEMS

 Access supporting statistics, industry reports, company profiles, articles and other analysis

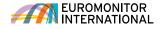

## **Industry Pages**

Access the latest research on a select industry.

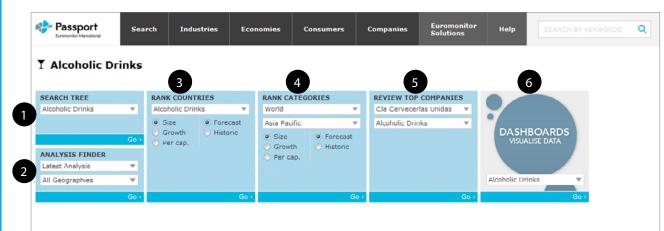

Alcoholic Drinks 2015: New Insights and System Refresher Global Briefing | 12 Jun 2015

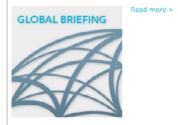

#### The Growth in Popularity of Craft Beer in New Zealand Podcast | 11 Jun 2015

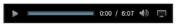

New Zealand consumers are turning away from regional and national mainstream beer brands in favor of craft and craft-positioned alternatives. Despite a flat beer market overall, craft brands both owned by major brewers and by microbreweries continue to see growth in the market. Listen to the podcast for complete insights from Erika Sirimanne. DID YOU KNOW?

Less of the old, more of the new - changing global dynamics in cider/perry

Flavoured/mixed lager outperforming standard lager in Europe

Martell suffers most with Chinese cognac decline

#### Load More V

#### MARKETS OF THE FUTURE REPORTS

New reports on the business environment and consumer markets of 20 next generation growth economies.

Select geography... V Go>

1 SEARCH STATISTICS

» Quickly access relevant sections within the search hierarchy

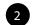

#### ANALYSIS FINDER

» Find all analysis related to your topic by type and geography

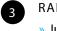

#### RANK COUNTRIES

» Jump to a high-level statistical view of top countries by topic

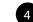

#### RANK CATEGORIES

» Examine the top categories of the industry by geography

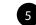

#### **REVIEW TOP COMPANIES**

» Access geographic research and market shares for leading companies in the specified industry

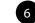

#### DASHBOARDS

» Visually explore the industry and quickly understand large data sets

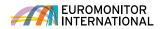

## **Visual Overviews**

FROM THE HOME PAGE

Passport's interactive Dashboards allow you to visually explore category, company and channel data for an industry or dive deeper into consumer trends using our economic, socioeconomic and demographic data.

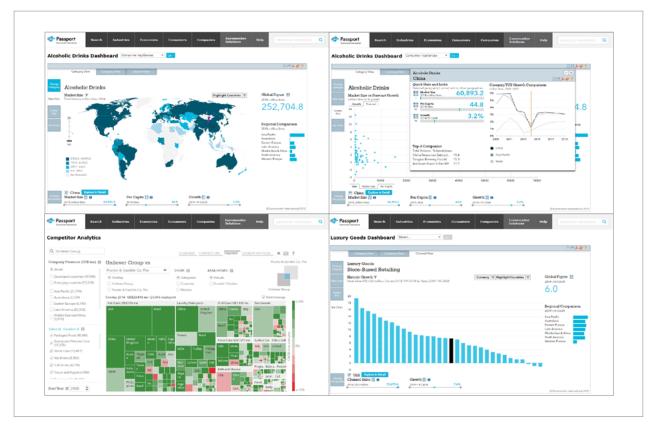

| Select a dashboard for a v<br>interactive way to underst<br>level trends. | 77777777777777777 |
|---------------------------------------------------------------------------|-------------------|
| Industries                                                                | -                 |
|                                                                           |                   |
| Alcoholic Drinks                                                          |                   |

» Access Dashboards by selecting a group and, if necessary, an industry in the drop downs and then clicking "Launch"

#### FROM THE INDUSTRY PAGES

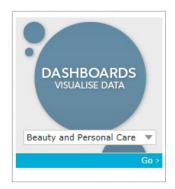

» Access Dashboards by selecting an industry in the drop down and then clicking "Go"

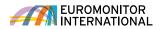

# **Saved Content**

Access your saved content, content shared with you by other users and recent downloads.

| ⊱ Passport                                                                                                 | Search Industries                                                    | s Economies   | Consumers | Companies | Euromonitor<br>Solutions | Help      | SEARCH BY KEYWORD |
|----------------------------------------------------------------------------------------------------|----------------------------------------------------------------------|---------------|-----------|-----------|--------------------------|-----------|-------------------|
| aved Content                                                                                               |                                                                      |               | 3         |           |                          | 4         |                   |
| MY CONTENT                                                                                                 |                                                                      | SHARED CONTEN | NT        |           | DOWNLOADS                |           |                   |
| SORT RESULTS                                                                                               | Travel Extens<br>RESULTS LIST   2:                                   |               |           |           | Edit<br>Dele             | )<br>te X | 5                 |
| Date                                                                                                    | Hair Care Pro<br>RESULTS LIST   23                                   |               |           |           | Edit                     | )<br>te X |                   |
| By Type Analysis Definitions Related Analysis                                                              | Lager, World<br>RESULTS LIST   2:<br>All Lager, All Work             |               |           |           | Edit                     | )<br>te X |                   |
| <ul> <li>Related Statistics</li> <li>Research Sources</li> <li>Results List</li> <li>Statistics</li> </ul> | Beer, All Regi<br>RESULTS LIST   2:<br>All Beer, All Regio<br>SHARED | AUG 2015      |           |           | Edit<br>Dele             | )<br>le X |                   |
| World Rankings By Date                                                                                     | Home Garden<br>STATISTICS   17 /                                     |               |           |           | Edit                     | )<br>te X |                   |
| More Than 1 Year                                                                                           |                                                                      |               |           |           |                          |           |                   |

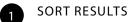

## » Sort your results' titles alphabetically or by date saved

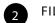

- FILTER CONTENT
- » Filter your content by type and date published
- 3 S
  - SHARED CONTENT
  - » Access content shared with you by other others in your subscription

4 DOWNLOADS

» Access content you have previously downloaded

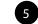

#### EDIT AND DELETE

» Edit and delete content in the "Saved Content" section

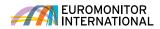

## **Connect with Euromonitor**

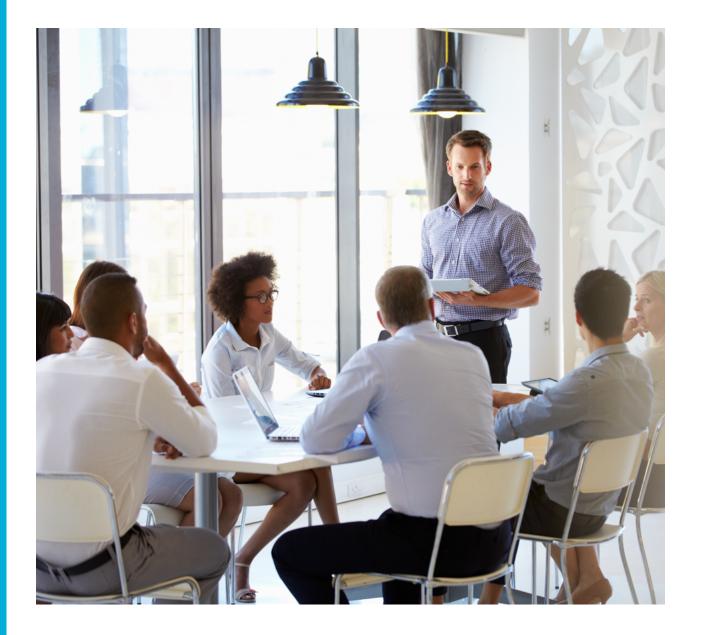

## CONNECT WITH US

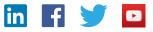

Follow us to gain exclusive access to:

- » Industry events
- » Customer service
- » Webinars
- » Industry news
- » Contests
- and facts

» Videocasts

» Podcasts

» Datagraphics

MORE INFORMATION Log into Passport to reach your account manager or email Passport@Euromonitor.com.

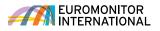